# **UsingSQL**

## Using SQL

spamd can use SQL user prefs by calling it with the -q or -Q flags. the following configuration options will be required in local.cf to point to the correct database.

These configuration options below are specific to SA 3.0. 2.63 does not use user\_scores\_sql\_custom\_query but does have other items to reference table names and such.

```
[root@mailgw /]# cd /etc/mail/spamassassin/
[root@mailgw spamassassin]# cat sql.cf
user_scores_dsn DBI:mysql:logs:localhost:3306
user_scores_sql_password password
user_scores_sql_username username
user_scores_sql_custom_query SELECT preference, value FROM _TABLE_ WHERE username = _USERNAME_ OR 
                               username = '$GLOBAL' OR username = CONCAT('%',_DOMAIN_) ORDER BY username ASC
```
Make sure your user\_scores\_sql\_custom\_query is **ALL ON ONE LINE**! I wrapped it for display purposes only.

See [sql/README](http://spamassassin.apache.org/dist/sql/README) in your [SpamAssassin](https://cwiki.apache.org/confluence/display/SPAMASSASSIN/SpamAssassin) tarball for more information on SQL configuration options.

### SQL Table Structure for User Prefs

Personally, I use the following table structure for my user prefs... This allows my web interface to add additional information to the items via the **descript** field, and also has added, added\_by, and modified fields.

```
CREATE TABLE `userpref` (
   `id` int(8) unsigned NOT NULL auto_increment,
   `username` varchar(128) NOT NULL default '',
   `preference` varchar(64) NOT NULL default '',
   `value` varchar(128) default NULL,
   `descript` varchar(128) default NULL,
   `added` datetime NOT NULL default '2003-01-01 00:00:00',
   `added_by` varchar(128) NOT NULL default '',
   `modified` timestamp(14) NOT NULL,
   UNIQUE KEY `id` (`id`),
   KEY `type` (`preference`),
   KEY `added_by` (`added_by`),
   KEY `preference` (`preference`),
   KEY `username` (`username`)
) TYPE=MyISAM COMMENT='Spamassassin Preferences';
```
The userpref table as recommended by **sql/userpref\_mysql.sql** in your SA tarball is..

```
CREATE TABLE userpref (
  username varchar(100) NOT NULL default '',
   preference varchar(30) NOT NULL default '',
   value varchar(100) NOT NULL default '',
   prefid int(11) NOT NULL auto_increment,
   PRIMARY KEY (prefid),
  KEY username (username)
) TYPE=MyISAM;
```
Not alot of difference... use whatever you want. If you are planning on having 1000's of user prefs via SQL, i would scale it back and not have all the extra fields.

To get this table active in your mysql database, save the syntax above to a file named **userpref.sql** and run

# cat userpref.sql | mysql <DB>

where <DB> is the database you want to store this table. If you have not already created it, you will want to run something like..

# mysql > CREATE DATABASE spamassassin;

> exit;

### and then

```
# cat userpref.sql | mysql spamassassin
```
Once you have the table active, you need to assign access to it. All [SpamAssassin](https://cwiki.apache.org/confluence/display/SPAMASSASSIN/SpamAssassin) needs is **SELECT** access to the userpref table. Running

```
# mysql spamassassin
> GRANT SELECT ON spamassassin.userpref TO username IDENTIFIED BY 'password';
> exit;
```
will allow connections from spamd to connect to the database as user **username** and a password of **password**... please change those to something **SANE**!

### Global, Per-Domain, and Per-User Preferences via SQL

[SpamAssassin](https://cwiki.apache.org/confluence/display/SPAMASSASSIN/SpamAssassin) 3.0 supports the config option **user\_scores\_sql\_custom\_query** - Using this feature, one can accomplish any number of custom configuration for supporting tiered user preferences.

However, for proper sorting of userpref when using Per-Domain settings, one must be careful on how SQL sorts the results. To make this work properly, you may be required to change how you reference your **GLOBAL** and **PER-DOMAIN** config preferences. To acheive proper sorting of SQL prefs, I use the following custom\_query:

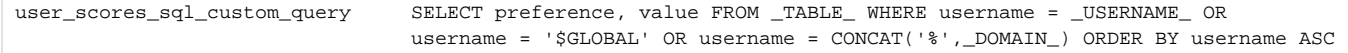

Please avoid line wrapping on user\_scores\_sql\_custom\_query.. copying and pasting the above line into a .cf will not work.

The reason I do it this way, as opposed to the standard vpopmail way (@GLOBAL), is so the preferences in my user pref database order correctly...

Note that if you are customizing your query, i.e. not using the suggested query, it should not return the roll 'username' or you'll receive an error like 'info: config: failed to parse line, skipping, in "(no file)": username@domain config\_tag'. The query must return preference and value sorted accordingly.

Here is what the query produces...

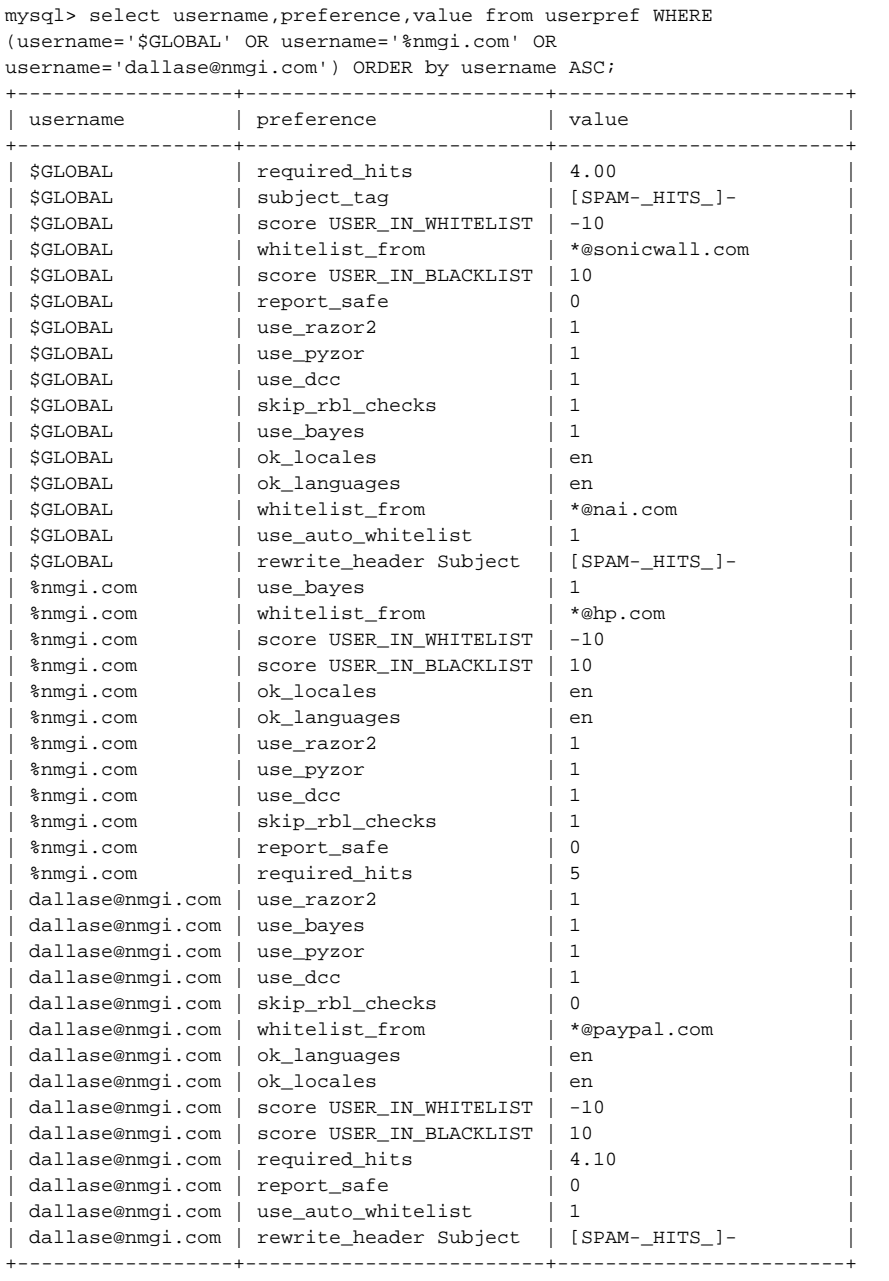

Doing it this way guarantees proper sorting of prefs, so the last required\_hits found would be that of the user if defined, or that of the domain if defined... And if neither exist, it will assume global required\_hits.

Obviously, you'd need to rewrite a couple lines in your web administration packages that allows users to modify their SQL prefs with proper GLOBALS (\$GLOBAL) and DOMAIN (%nmgi.com) references...

## Testing your Setup

```
# mysql spamassassin;
> INSERT INTO userpref (username,preference,value) VALUES ('$GLOBAL','required_hits','5.0');
> INSERT INTO userpref (username,preference,value) VALUES ('%nmgi.com','required_hits','4.5');
> INSERT INTO userpref (username,preference,value) VALUES ('dallase@nmgi.com','required_hits','4.0');
> exit;
```
make sure spamd is running with the -q flag and that your SQL preferences are correct in your local.cf.

To debug it, make sure spamd is not running, and from the command line, start spamd in foreground (no -d flag) mode with full debugging enabled (-D), and watch for the SQL debug info...

# spamd -D -q

#### From another console, run

```
# echo -e "From: user\nTo:user\Subject: Test\n\n" | spamc -u '$GLOBAL'
From: user
To:user
Subject: Test
X-Spam-Status: No, hits=1.3 required=5.0
```
and you should see required hits is set to 5.0

# echo -e "From: user\nTo:user\Subject: Test\n\n" | spamc -u '%nmgi.com' From: user To:user Subject: Test X-Spam-Status: No, hits=1.3 required=4.5

should display required hits of 4.5

```
# echo -e "From: user\nTo:user\Subject: Test\n\n" | spamc -u 'dallase@nmgi.com'
From: user
To:user
Subject: Test
X-Spam-Status: No, hits=1.3 required=4.0
```
### should display required hits of 4.0

As you can see, the 'required' hits changed on each of them because it pulled the SQL preferences. How you get spamc to call -u with the proper information is up to you. In qmail-scanner, I do the following.. in the sub spamassassin function before it opens up the spamc call -

```
if ($recips =~ m/\backslash,/) {
      $sa_domain = &recips_in_same_domain($recips);
      if (defined $sa_domain && $sa_domain ne "") {
        $sa_user = "\%" . $sa_domain;
      }
      else {
        $sa_user = "\$GLOBAL";
      }
    }
    else {
       $sa_user = $recips;
 }
   $sa\_user=\ns/[^0-9a-z\.\.\.\.\.\$sa\_user=\gamma'({0-9a-z}\.\_{\&\&\$}\]+)$/i;
    $sa_user=tolower($1);
  open(SA,"$spamc_binary $spamc_options -u \"$sa_user\" < $scandir/$wmaildir/new/$file_id|")
        ||&tempfail("cannot run $spamc_binary < $scandir/$wmaildir/new/$file_id - $!");
```
my recips\_in\_same\_domain function looks like this... (i'm sure someone can write it much smarter)

```
sub recips_in_same_domain {
 my $recips = shift;
  my @recip=split(/\,/,$recips);
  my (%doms,$user,$domain);
  my $count=0;
 if ($recips ! \sim m/\{}, /) { return; };
  foreach my $r (@recip) {
   if (\frac{\pi}{2}r = \frac{m}{\sqrt{a}}) {
     (\text{\$user},\text{§domain}) = \text{split}(\wedge \text{@}', \text{§r}); }
    else {
       $user=$r;
       $domain='localhost';
 }
   $doms{$domain} = (int $doms{$domain} + 1);
  }
  foreach my $key (keys %doms) { $count++; }
  if ($count == 1) {
  return $domain;
  }
  else {
  return;
  }
}
```
Just add that function at the bottom of qmail-scanner-queue.pl somewhere so sub spamassassin can call it.

Fun Fun! Thats all for now.. Hopefully I'll add a little information on a web interface soon.

### content by [DallasEngelken](https://cwiki.apache.org/confluence/display/SPAMASSASSIN/DallasEngelken)